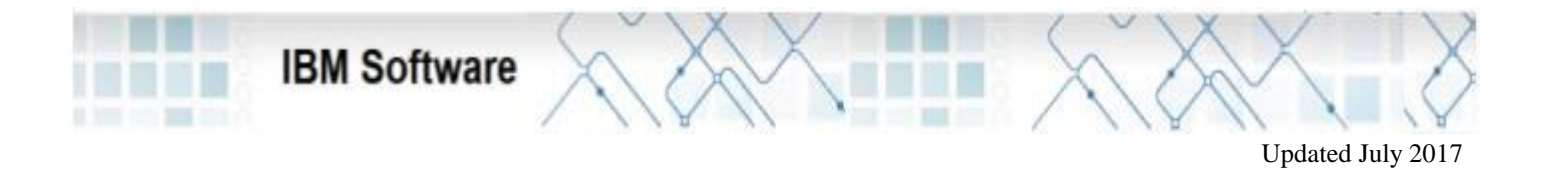

# **Get Started with Your IBM Rational Software Purchase**

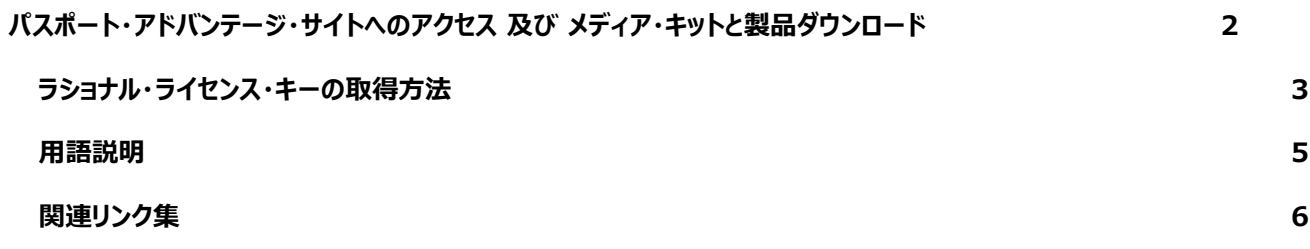

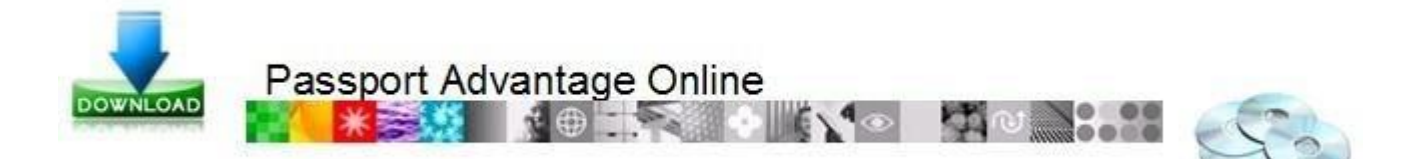

# **PA サイトへのアクセス & メディアキットと製品ダウンロード**

#### パスポート・アドバンテージ・アカウントへの接続方法

1. 次のリンクへアクセスします。**<http://www.ibm.com/software/jp/passportadvantage/pao.html>**

このページより、アクセス手引き、ご利用手引き等、各種 PA オンライン・ガイド資料を入手できます。

- 2. 画面右上にある 「PA オンライン サイン・イン」 の 「サイン・インする」 をクリックします。
- 3. IBM ID をお持ちの場合は、ログインを行ってください。
- 4. IBM ID をお持ちで無い場合は、「新規のお客様」 の必要事項をご入力頂き、IBM ID の登録を行ってください。
- 5. 初めてパスポート・アドバンテージ・オンライン (PA オンライン) をご利用いただく場合は、認証を行っていただく必要がございます。
	- プライマリー・ユーザーとしてご登録いただいている場合:テンポラリー・パスコード(PA / PAE 契約、または FCT / OEM 契約時に ご 担当者 としてご登録いただいたサイト担当者様へ送付される書類に記載されております)のご入力が必要となります。
		- 1. テンポラリー・パスコードをお持ちの場合、「テンポラリー・パスコード」 の欄にご入力頂き、「送信」をクリックしてく ださい。
		- 2. テンポラリー・パスコードをお持ちで無い場合:「テンポラリー・パスコードの申請」より申請を行いますと、お客様のアドレス宛に 「パスコード」が再送されます。
	- プライマリー・ユーザとしてご登録をいただいていない場合、セルフ・ノミネーションが必要となります。
		- 1. サイト番号:「3」または「7」で始まる 7 桁のサイト番号を入力します。
		- 2. サイト担当者(はい・いいえ): 申請者がサイト担当者の場合は 「はい」、そうでない場合は 「いいえ」を選択します。
		- 3. 「はい」を選択した場合、確認画面が表示され eCustomer Care (パスポート・アドバンテージ事務局)へ承認依頼が送 信されます。
		- 4. 「いいえ」を選択した場合、指定したサイト番号のサイン・イン済みのサイト担当者へ承認依頼が送信されます。 手続きが完 了しますとメールが送信されます。

6. PA オンラインにサイン・インが完了しましたら、 「ダウンロード&メディア」 より製品のダウンロードを行ってください。 **<http://www.ibm.com/software/jp/passportadvantage/pao.html>** ページ内の 「ダウンロード & メディアの手引き」 にて詳 細をご案内しておりますので、ご参照ください。

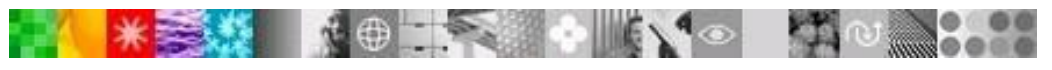

**PA** オンラインに関するお問い合わ[せは](https://www.ibm.com/software/howtobuy/passportadvantage/paocustomer/docs/ja_JP/ecare_jp.html) **[eCustomer](https://www.ibm.com/software/howtobuy/passportadvantage/paocustomer/docs/ja_JP/ecare_jp.html) [Care](https://www.ibm.com/software/howtobuy/passportadvantage/paocustomer/docs/ja_JP/ecare_jp.html)** [までご](https://www.ibm.com/software/howtobuy/passportadvantage/paocustomer/docs/ja_JP/ecare_jp.html)連絡ください。

<span id="page-2-0"></span>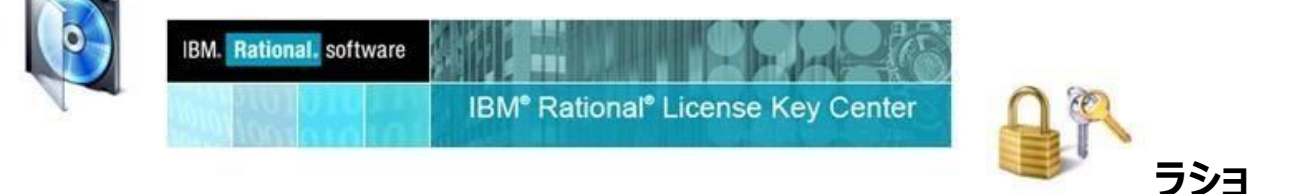

# **ナル・ライセンス・キーの取得方法**

- 1. IBM サポート・ページにアクセスします[。:](https://www.ibm.com/software/rational/support/licensing/)<https://www.ibm.com/software/rational/support/licensing/>
- 2. Log into the Rational License Key Center リンクをクリックします。
- 3. 「Continue」 をクリックしますと、ラショナル・ライセンス・キー・センターの入り口ページが開きます。: <https://licensing.subscribenet.com/control/ibmr/login>
- 4. お客様がパスポート・アドバンテージ・サイトの 「プライマリー・コンタクト」 もしくは 「サイト・テクニカル・コンタクト」 としてご登録 されている場合は、ラショナル・ライセンス・キー・センター管理者として自動登録され、お客様のメール・アドレス宛に「 **rational-license- keys@subscribenet.com**」 より 「ライセンス・キー・センターにようこそ」 ウェルカム・メールが送 信されているはずです。 そのウェルカム・メールに記載された手順に従い、72 時間以内にパスワードを設定し、ライセンス・キ ー・センターへのアクセスを行ってください。

**注意:**ウェルカム・メールが確認できない場合や、72 時間以上経過してしまった場合は、「パスワードをお忘れです か?」 リンクより、パスワードの再発行のための Password Finder メールの送信が行えます。

- 5. サイトご担当者様でないお客様で、ラショナル・ライセンス・キー・センターへのアクセス登録リクエストまだ行っていない場合は 、お客様のパスポート・アドバンテージ・アカウントのプライマリー コンタクトご担当者様に連絡し、ライセンス・キー・センターへ のアクセス・ユーザー登録依頼を行ってください。
- 6. ライセンスを最初にご購入時の 「サイト番号」と「受注番号」をお持ちのお客様は、「パスワードをお持ちですか?」 リン クより、ライセンス・キー・セン ターへの登録を行えます。

**注意:**

- ご登録時に IBM 受注番号(セールス・オーダー番号)を入力しないでリクエストを送信された場合は、承認プロ セスが開始し、そのアカウントのご担当者による認可が完了するまで、ライセンス・キー・センターへのアクセスはできま せん。
- ご登録時に IBM 受注番号(セールス・オーダー番号)を正しく入力された場合は、承認プロセスは省略され、直 ちに登録されたメールアドレス 宛に Welcome メールが発送され、パスワード設定後、すぐにライセンス・キー・セン ターにアクセスできるようになります。

# **XEX 10 R 0 NO HOMES**

• ご登録時に入力するサイト番号 及び IBM 受注番号(セールス・オーダー番号)は、頭に 0 (ゼロ) をつけて、それぞれ 10 桁にして入力する必要があります。

お客様情報の保護を目的としたポリシーのため、Rational クライアント・サポートでは、プライマリ・サイト・コンタクト様 の許可を 得ずに、お客様へ対して、アカウント番号や受注番号の提供、及び アカウントのアクセス権限を提供する事はできません。 御社のアカウント番号、お客様番号、受注番号等がご不明の場合は、御社サイトご担当者様までお問い合わせください。

ライセンス・キー・センターに関しまして、ご不明な点がございましたら、Rational クライアント・サポート (フリーダイアル: 0120-016-190)までお問い合わせください。

## **用語説明**

<span id="page-4-0"></span>**IBM お客様番号(ICN)**

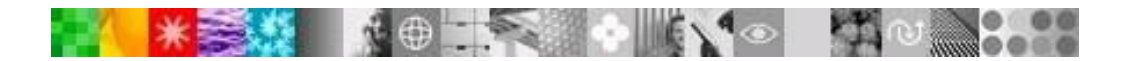

IBM お客様番号(ICN)は初めて IBM 製品を購入される際に、お客様の会社もしくはサイト毎に付与されます。 IBM はこの ICN にてお客様のサポートご契約の確認を行います。 技術的なお問い合わせ時には、ICN が必要になりますので 、お客様のプライマリー・サイト・コンタクト (PSC) ご担当者様にご確認をお願い致します。

注意: ICN 番号は 6 桁の数字となりますが、PMR 作成に IBM Service Request (SR) tool をご利用の際は、頭に「0」 を追加して 7 桁の数字にしてください。

#### **IBM サイト ID(サイト番号)**

製品のダウンロードやラショナル・ライセンス・キーセンターをご利用の際に、IBM サイト ID が必要となります。 IBM サイト ID は 、サイト番号、アカウント ID もしくは アカウント番号と呼ばれることもあります。 サイト ID は 「0003」 「0007」で始まる 10 桁 の番号です。

#### **プライマリー・サイト・コンタクト(PSC)**

- ご契約時のサイトご担当者様で、ご注文者様 または お客様の発注担当者様が登録されます。
- ライセンス・オーダーごとに 「ライセンス証書(POE)」 が PSC 様宛に送付されます。
- 「PA オンライン」(ソフトウェア・ダウンロード等を実施するサイト)と 「ラショナル・ライセンス・キーセンター」 (Rational 製品のライセンス・キーを入手するサイト)の管理者として自動登録されます。
- その他のサイト担当者の変更、アクセス管理、4 名までのセカンダリー・プライマリ・コンタクトの割り当てが可能です。
- PA オンライン、ライセンス・キー・センターへのアクセス・ユーザー管理が可能です。

#### **サイト・テクニカル・コンタクト(STC)**

- Rational クライアント・サポートへのお問い合わせ等をご担当いただく役割となります。
- 「ラショナル・ライセンス・キーセンター」 (Rational 製品のライセンス・キーを入手するサイト)の管理者として自動登録さ れます。
- IBM サービス・リクエスト (SR) の管理者として自動登録され、SR ユーザーの管理が可能です。
- セカンダリー・サイト・テクニカル・コンタクトの管理を実施でき、最大 9 名までのセカンダリー・サイト・テクニカル担当者を追 加できます。ら

#### **ライセンス証書 = Proof of Entitlement (POE)**

<span id="page-5-0"></span>Rational 製品のご契約時(ライセンス購入、サポート契約更新)に PSC 様宛に送付されます。 お客様サイトのサポート契約が有効であることを証明する証書となります。

### **関連リンク集**

**6**

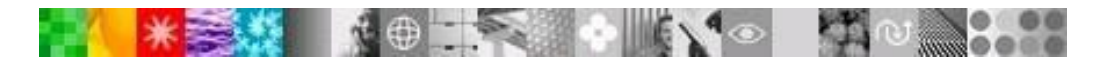

┑

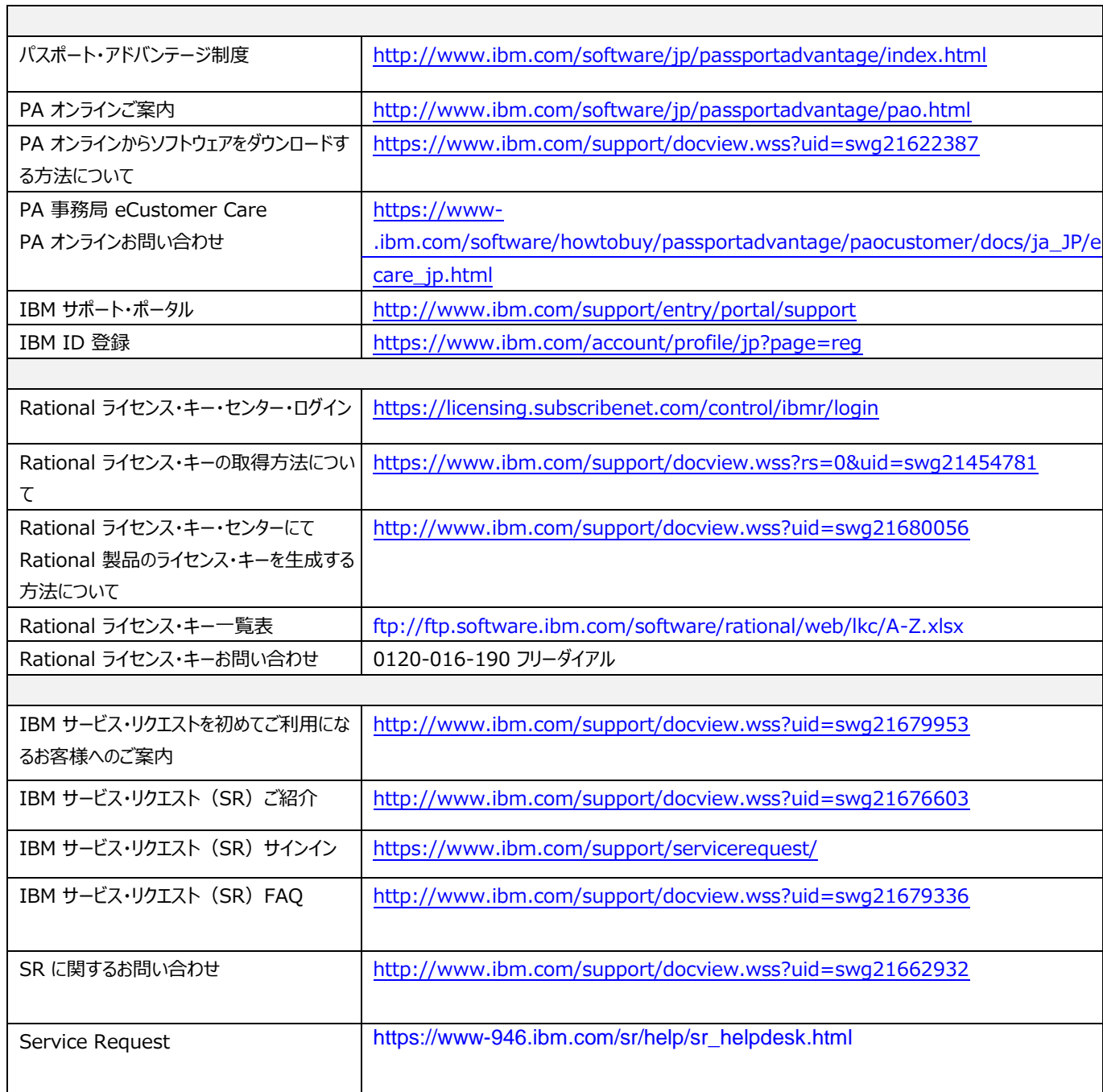